# Un seul site :

#### www.admission-postbac.fr

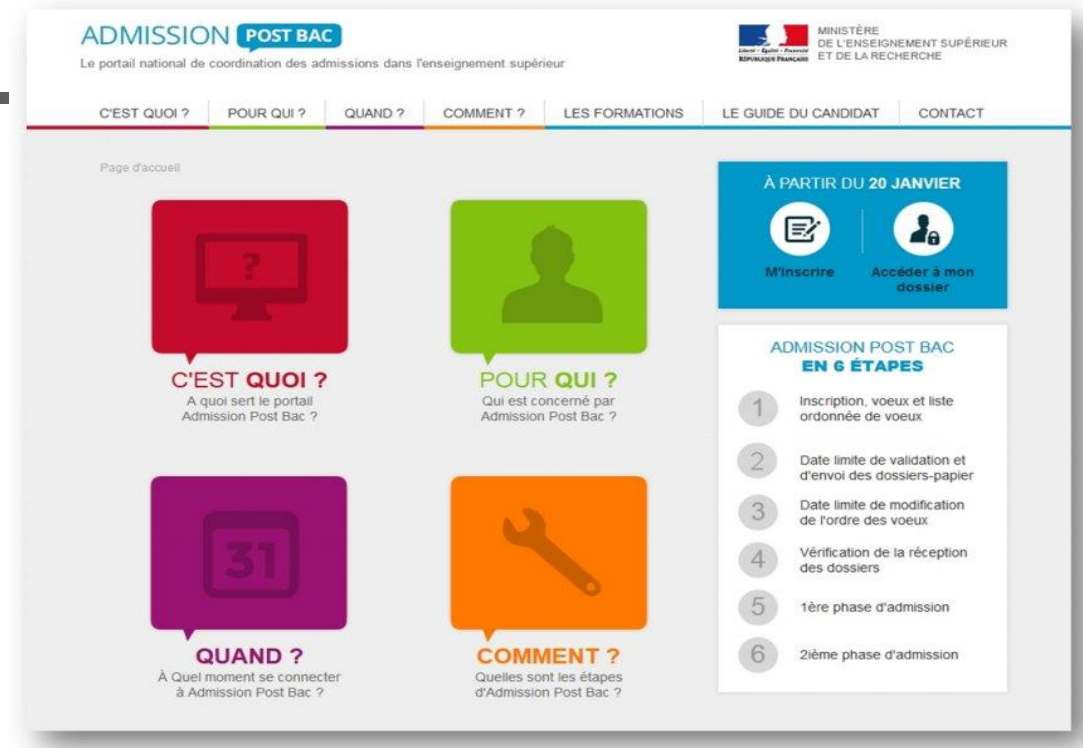

#### www.admission-postbac.fr

# Pour : M'informer sur les formations

# Enregistrer mes candidatures postbac

# Suivre mes candidatures jusqu'à l'admission

#### Depuis le 2 décembre, je peux consulter les formations dont l'admission est gérée par APB

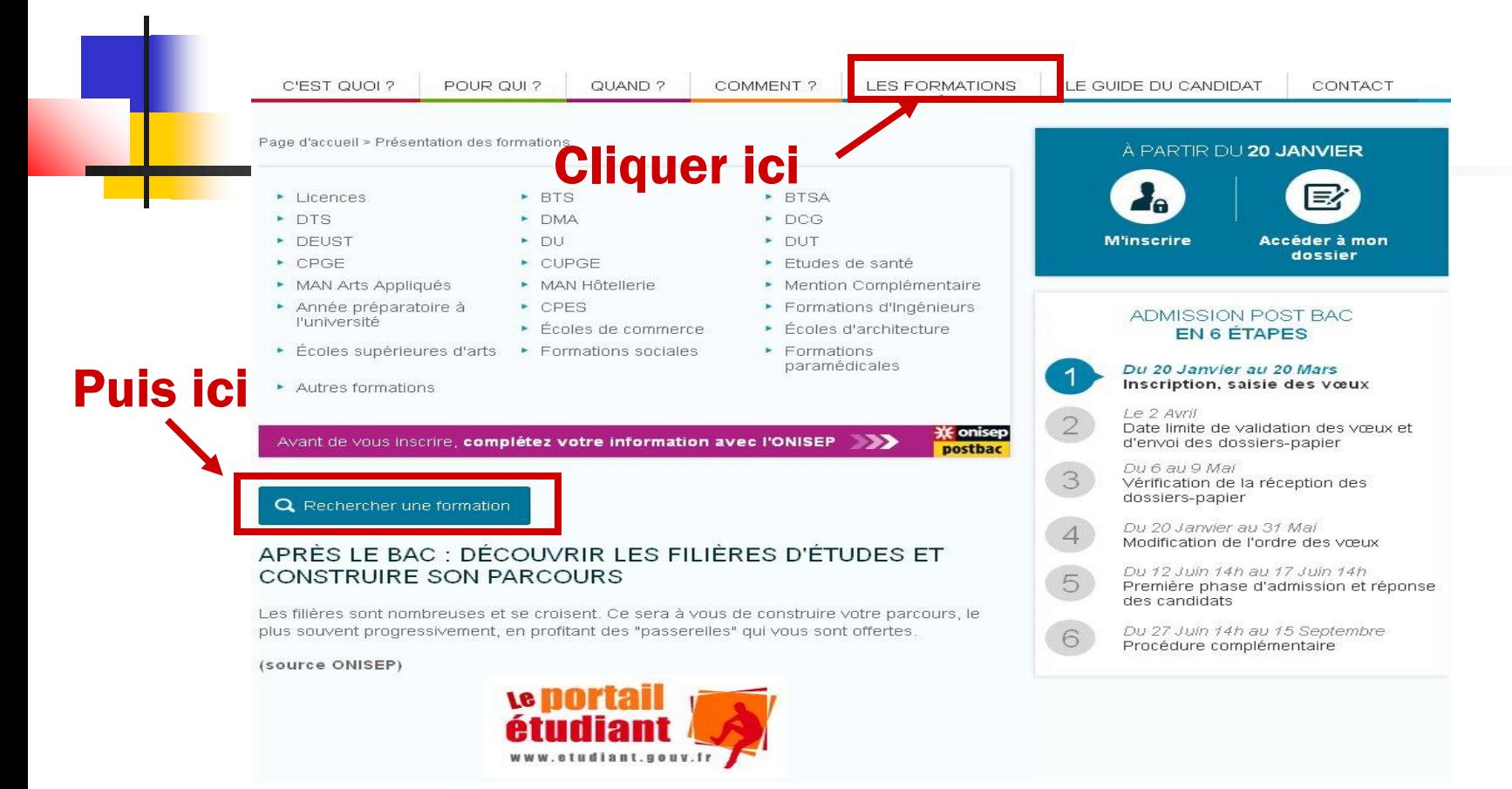

#### Je choisis mes critères de recherche : type de formation, spécialité, lieu… **Recherche de formations**

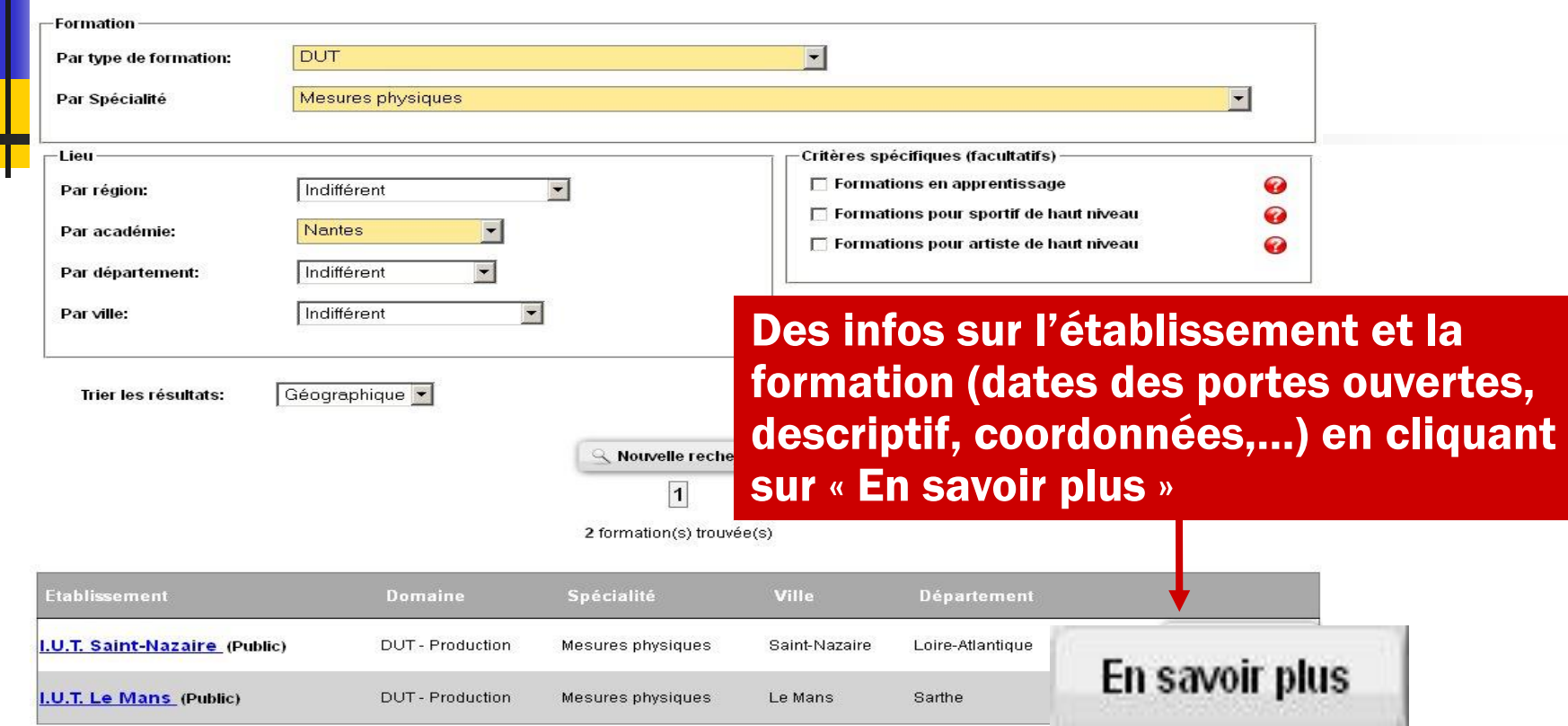

Quelles formations sont dans APB ?

La GRANDE MAJORITE DES FORMATIONS France entière, sont sur Admission Post Bac.

La plupart des formations par apprentissage de l'académie sont aussi sur Admission Post Bac.

Si je ne retrouve pas un établissement ou une formation sur APB, je dois contacter directement l'établissement pour connaître ses modalités d'admission.

#### APB : une procédure en 5 étapes

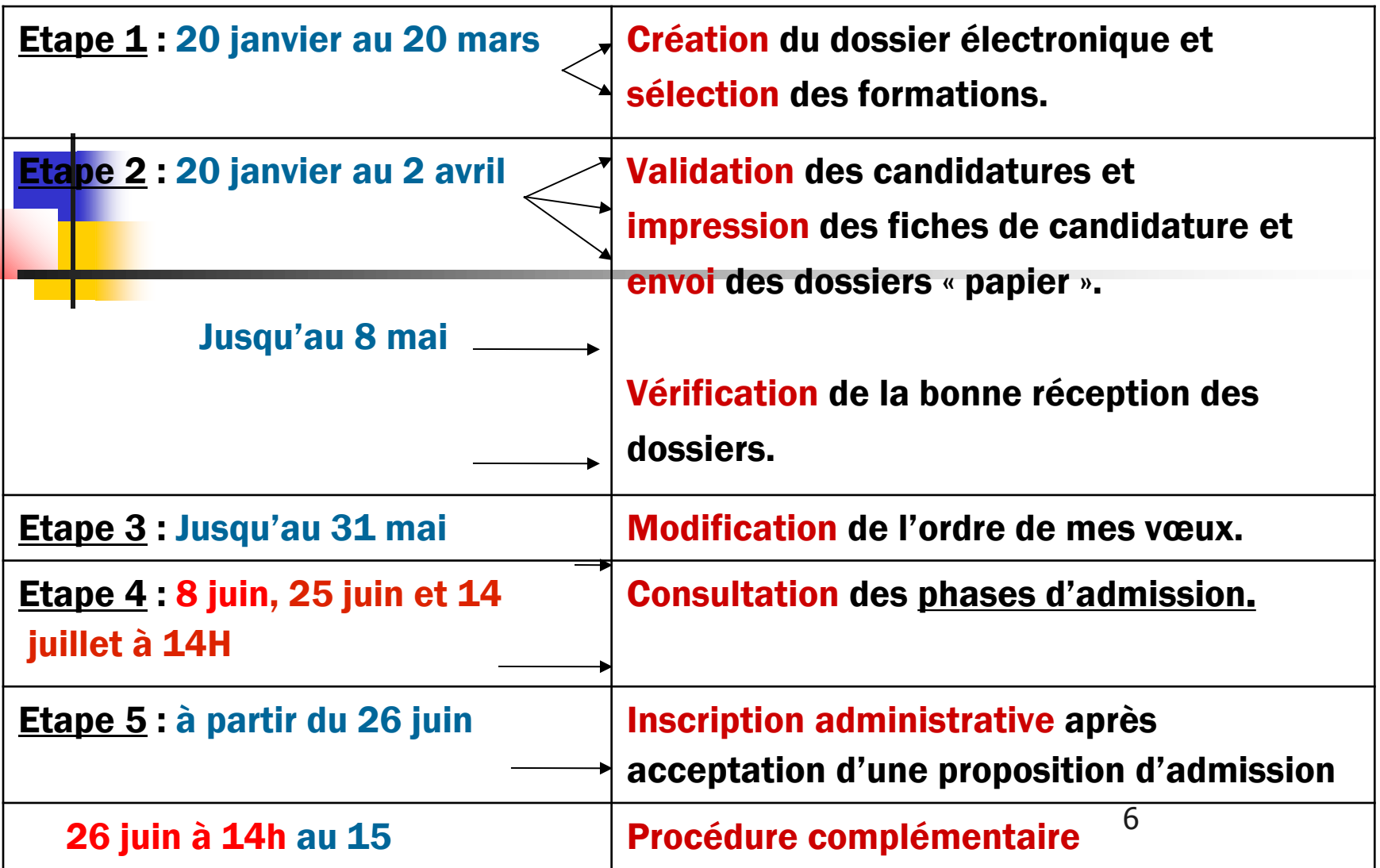

#### Des guides pour m'aider : Etape 1 : 20 janvier au 20 mars Création du dossier électronique

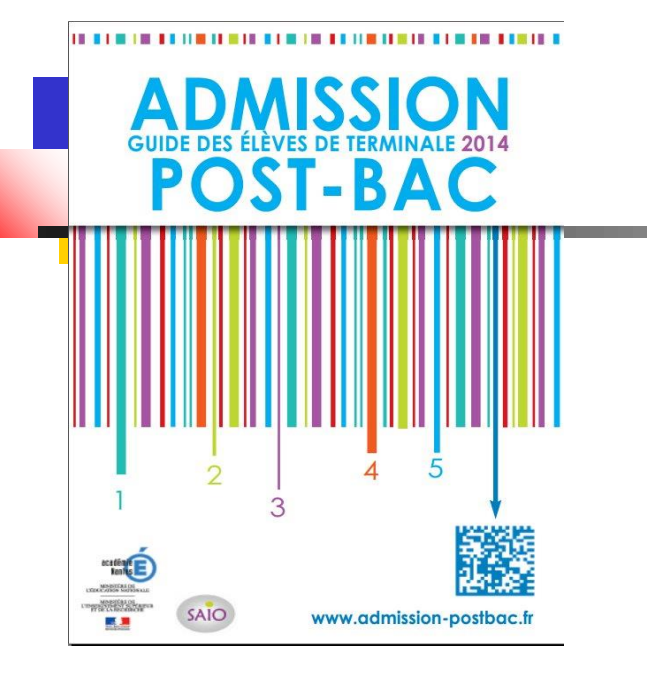

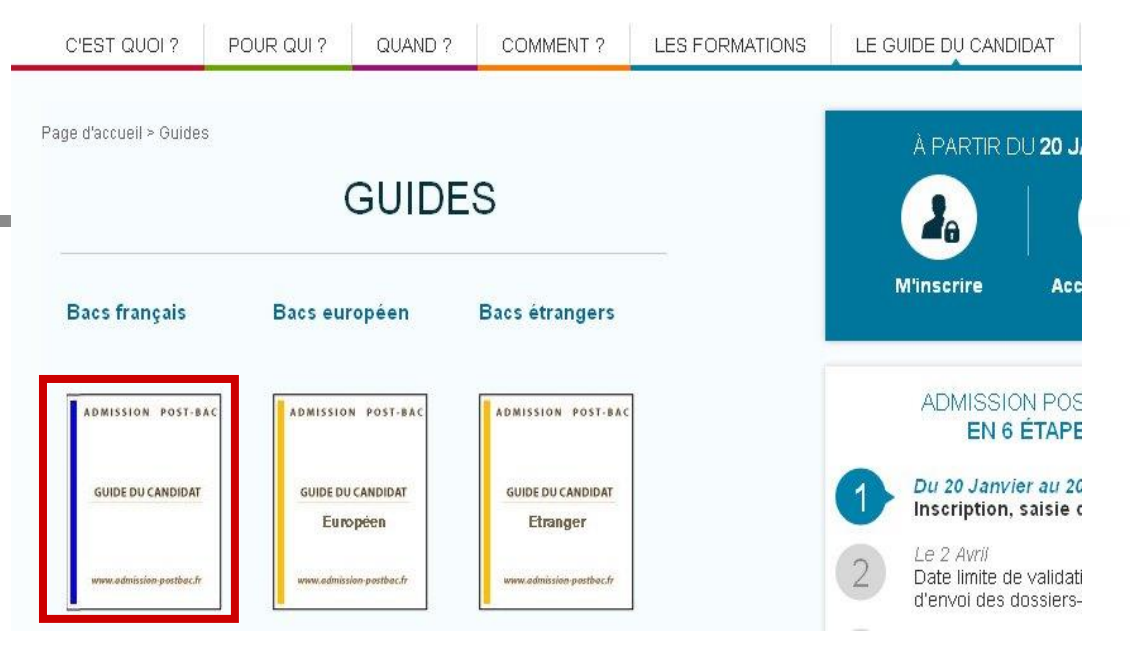

Brochure APB distribuée en décembre – janvier à tous les élèves de terminale de l'académie

#### Guide du candidat téléchargeable sur le site : www.admission-postbac.fr

Etape 1 : 20 janvier au 20 mars Création du dossier électronique

Pour constituer mon dossier électronique, il me faut :

• N° INE (ou INA pour les élèves des lycées agricoles) : il figure sur mon relevé de notes des épreuves anticipées du bac ; sinon je le demande au secrétariat de mon lycée.

• Une adresse e-mail valide : Si je change d'adresse e-mail, je pense à l'actualiser sur mon dossier électronique (espace « Inscription », rubrique « Adresse e-mail »).

•N° d'inscription au baccalauréat (n° OCEAN) : il est pré-renseigné sur mon dossier électronique *(dans le cas contraire, je prends contact avec le secrétariat de mon lycée).*

•Bulletins scolaires de Première et des deux 1ers trimestres de Terminale *(selon les formations demandées, il faudra que je saisisse mes notes et appréciations).*

#### Etape 1 : 20 janvier au 20 mars Création du dossier électronique

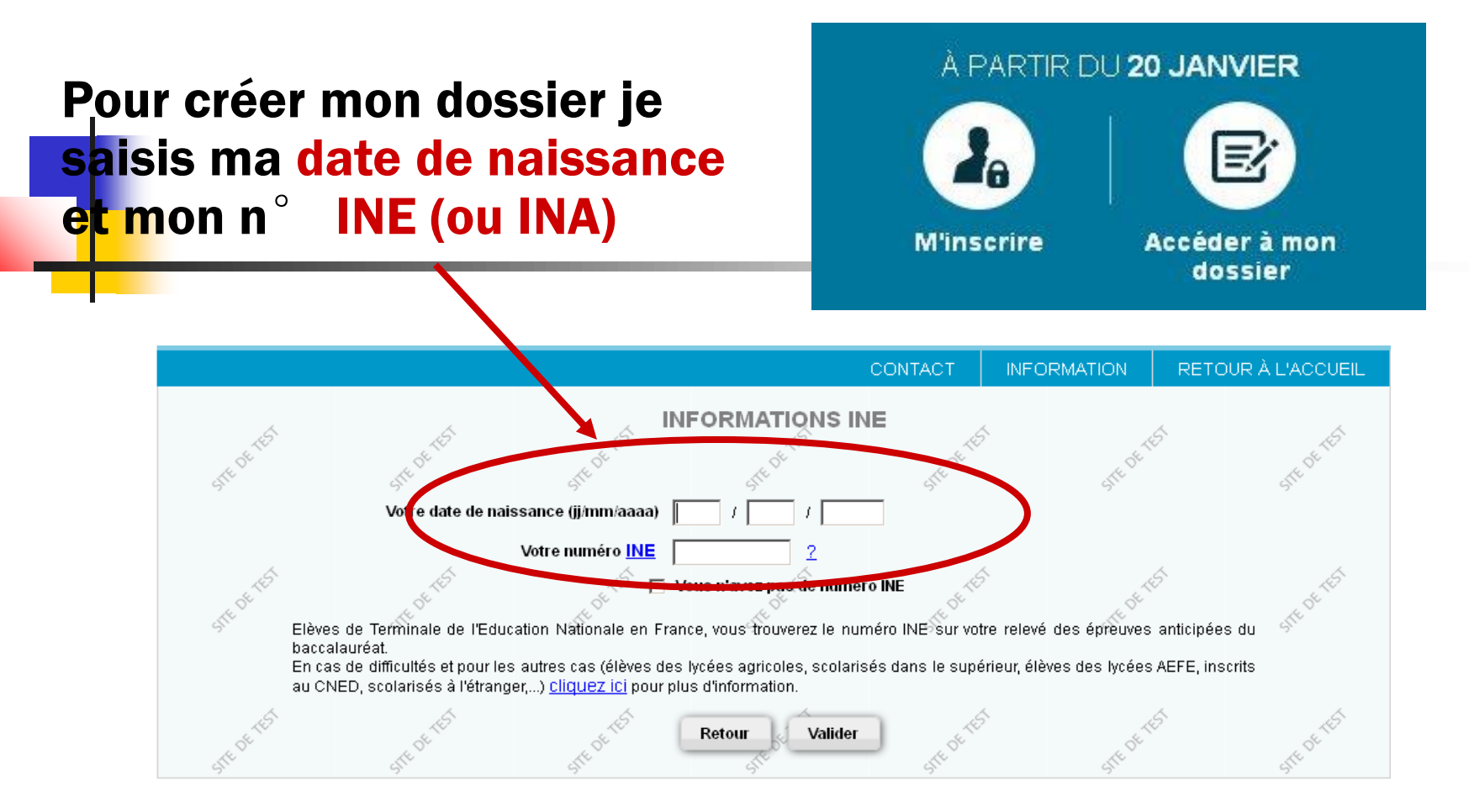

 $\overline{ }$ 

Etape 1 : 20 janvier au 20 mars Création du dossier électronique

Je complète et/ou je modifie les informations relatives à mon identité avant de les valider. J'obtiens un n°de dossier et un code confidentiel que je dois

PERATIVEMENT conserver tout au long de la procédure.

En cas de perte, j'effectue la procédure « codes perdus » pour recevoir mes identifiants APB sur ma boîte e-mail *(celle que j'ai enregistrée sur mon dossier APB).*

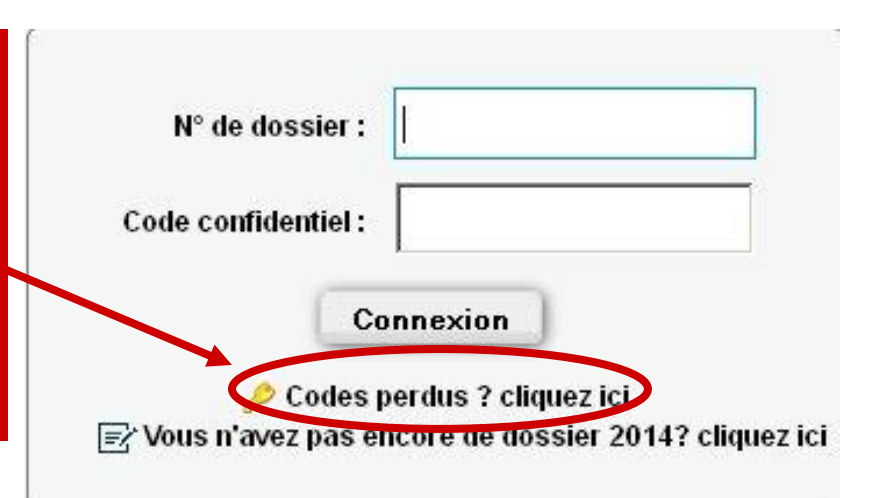

Etape 1 : 20 janvier au 20 mars Création du dossier électronique

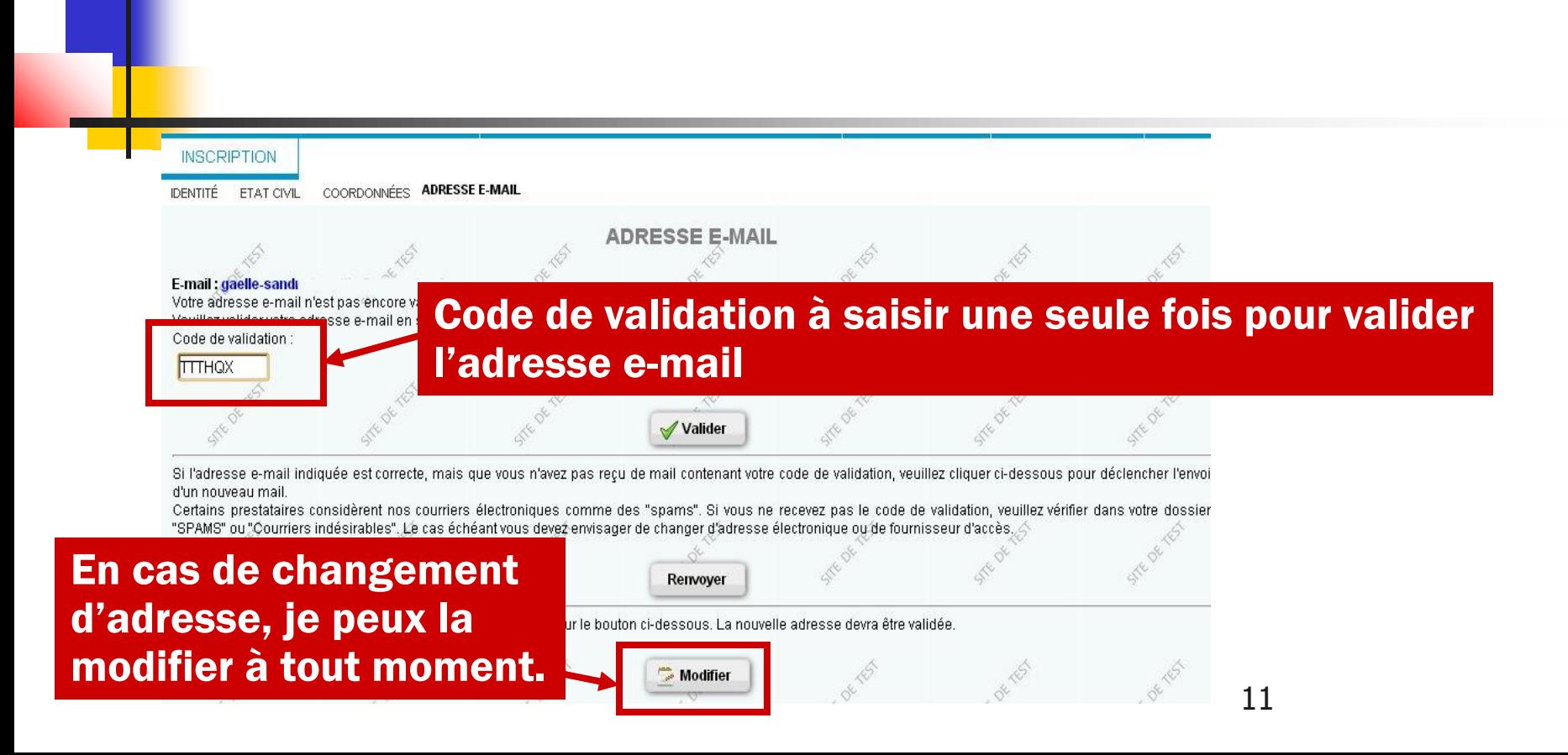

Etape 1 : 20 janvier au 20 mars Création du dossier électronique

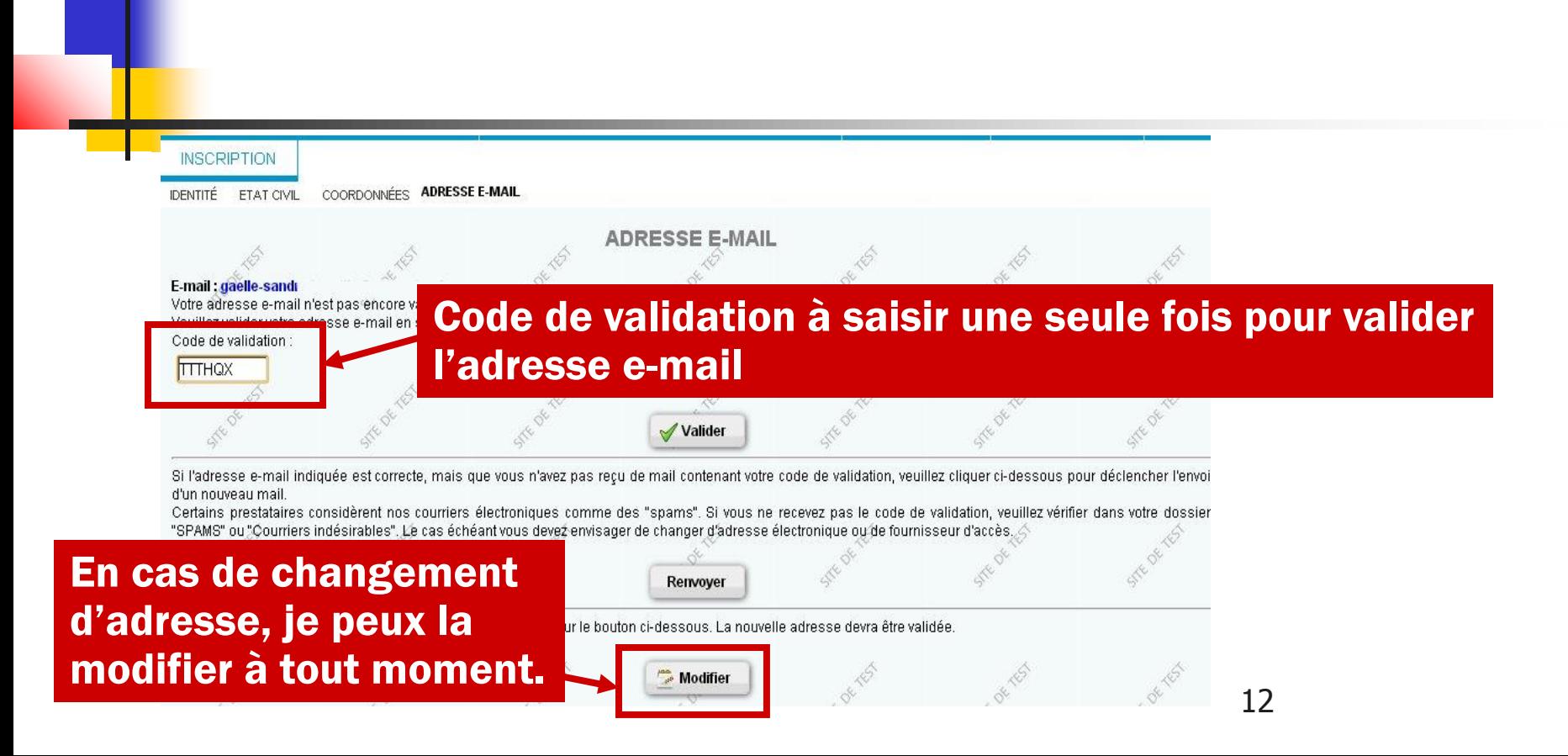

#### Etape 1 : 20 janvier au 20 mars Sélection des formations

Je peux sélectionner jusqu'à 36 formations maximum : 1 formation dans un établissement = 1 candidature, en respectant un nombre maximum par type de formation

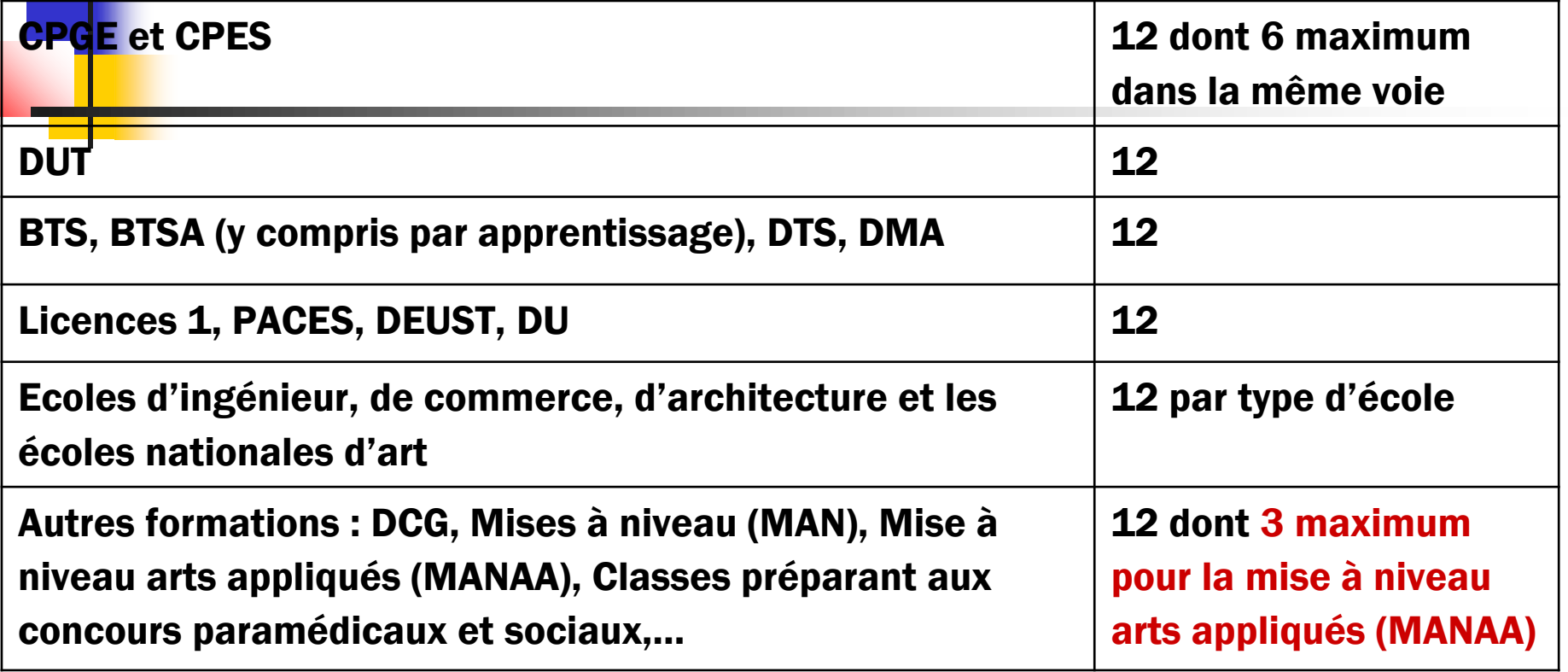

#### Etape 1 : 20 janvier au 20 mars Sélection des formations

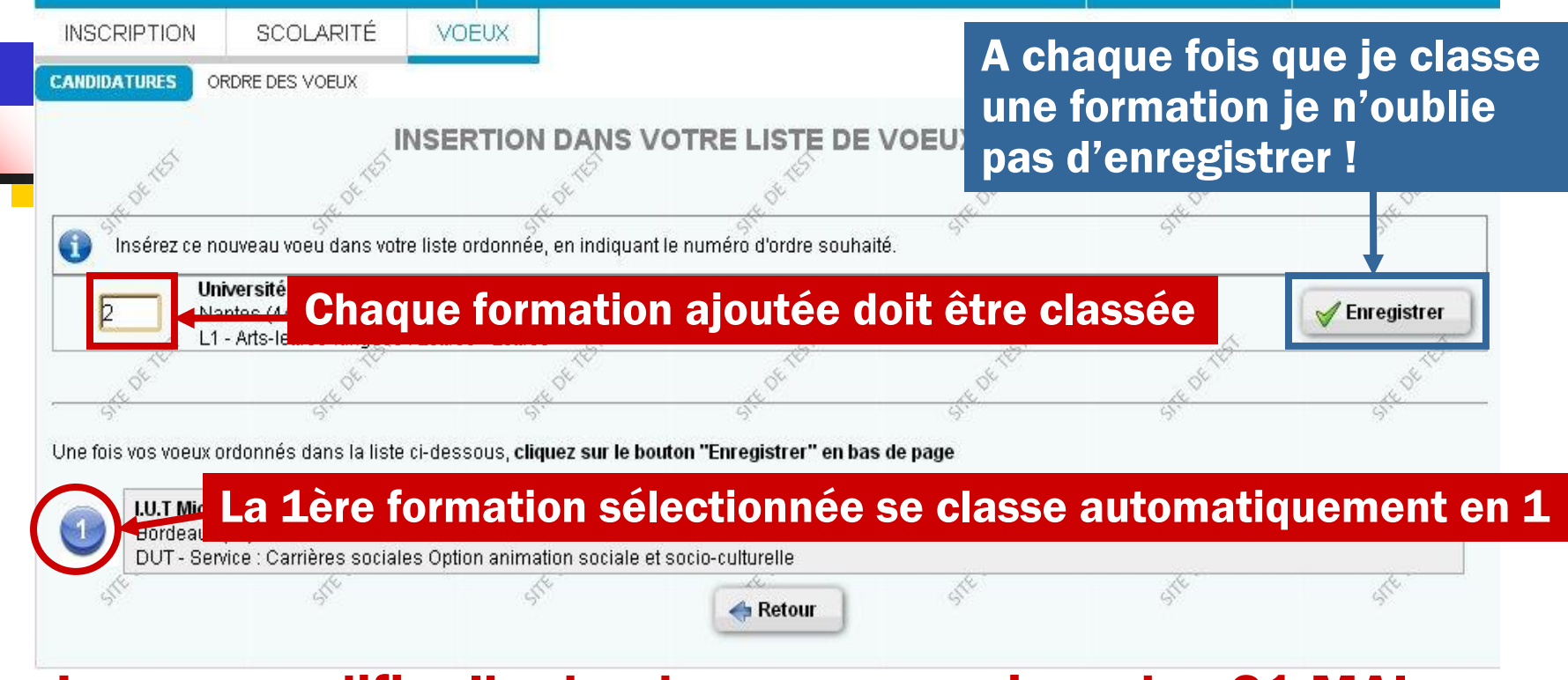

#### Je peux modifier l'ordre des mes vœux jusqu'au 31 MAI.

#### Etape 1 : 20 janvier au 20 mars Sélection des formations

Vœux CPGE : seul type de formation avec possibilité de demande d'internat via APB

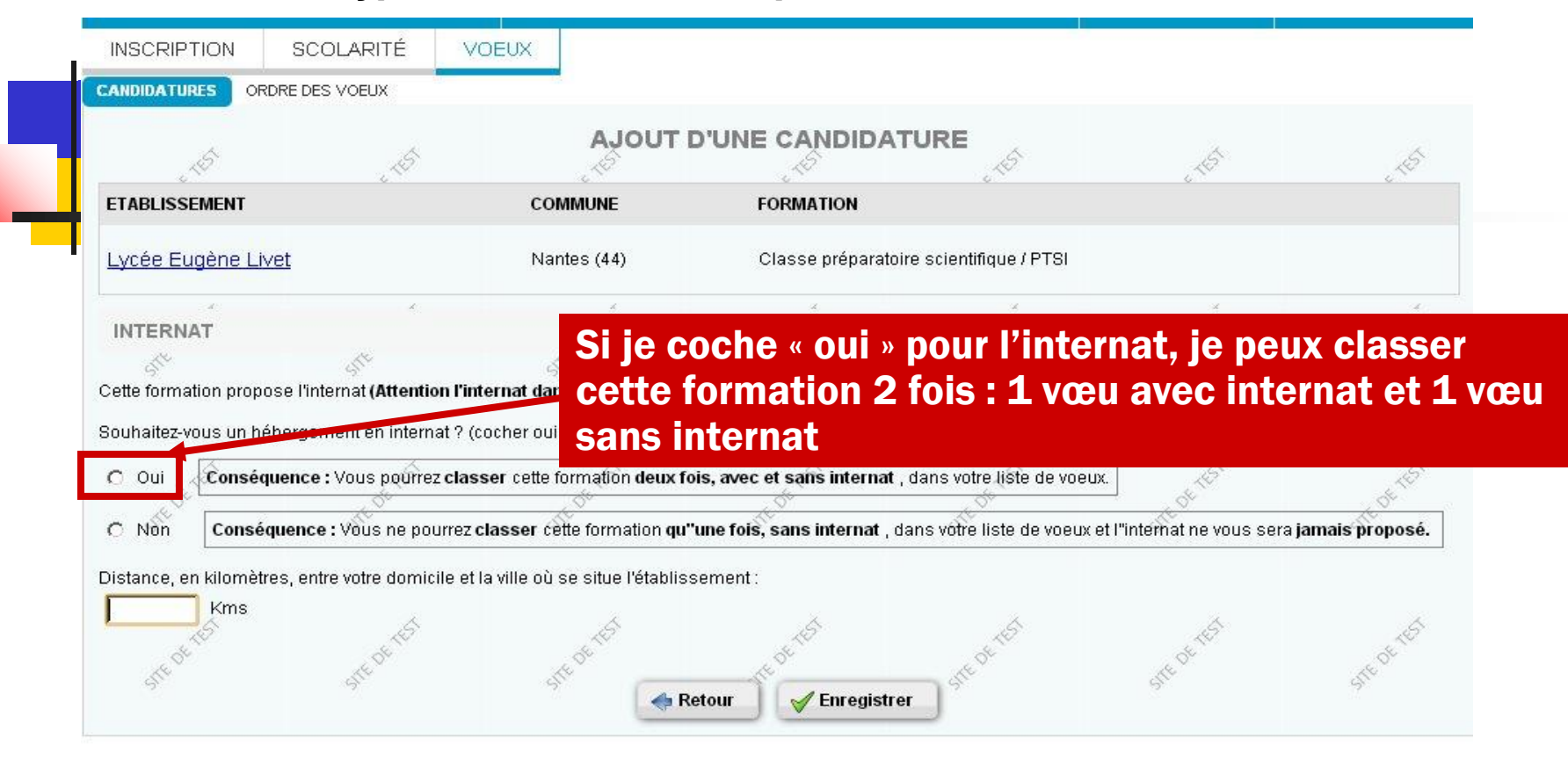

#### Etape 2 : 20 janvier au 2 avril Validation, impression des fiches de candidature et envoi des dossiers « papier »

Je clique sur chaque formation de ma liste de vœux pour connaître les démarches qu'il me reste à effectuer pour finaliser mes candidatures

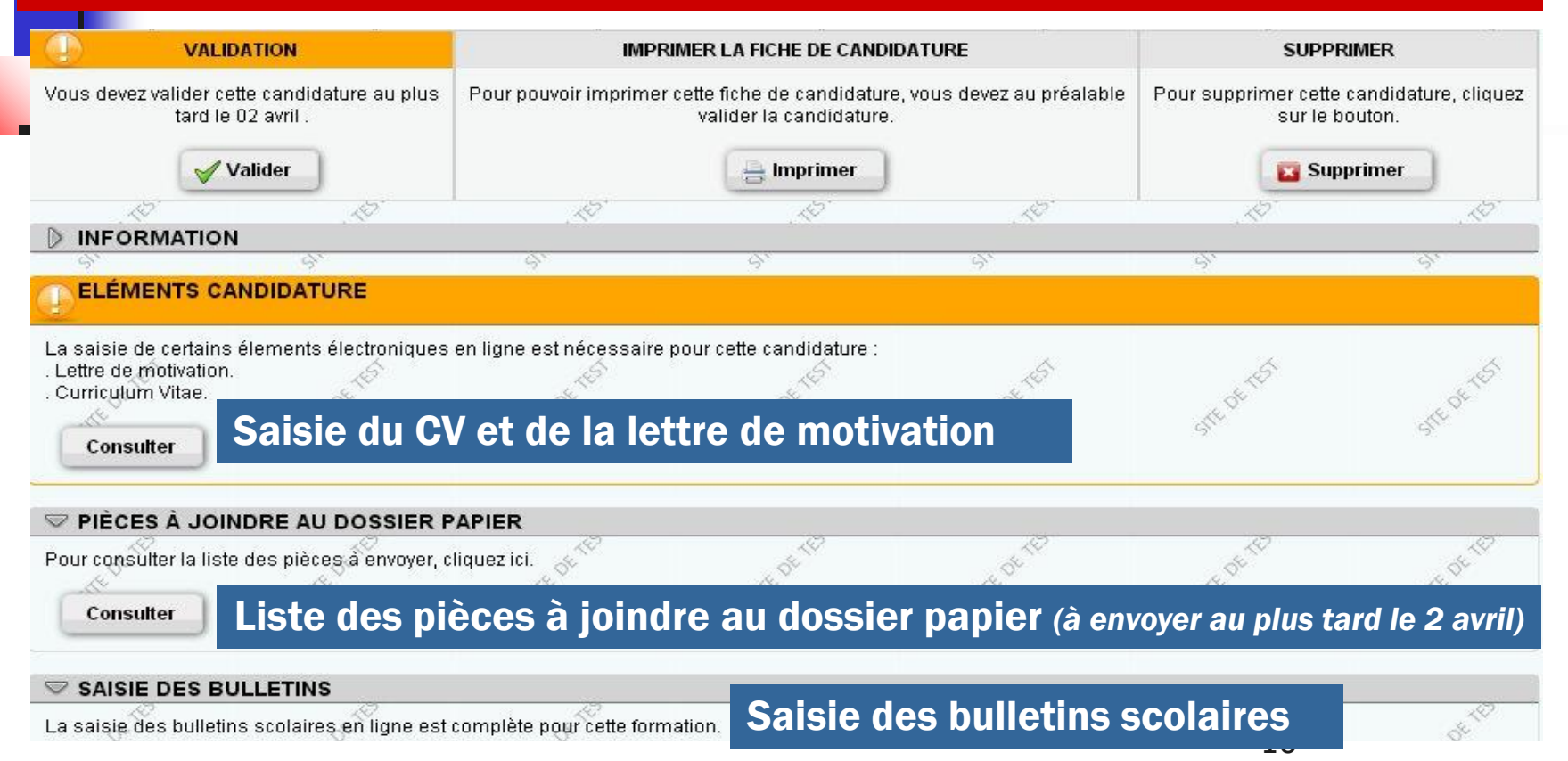

Etape 2 : 20 janvier au 2 avril Validation, impression des fiches de candidatures et envoi des dossiers « papier »

**ATTENTION** 

Selon les établissements demandés, les éléments du

dossier de candidature (bulletins scolaires, CV et ma lettre de motivation, etc..) sont :

 $\checkmark$ À saisir directement sur mon dossier électronique

ou

 $\checkmark$ À envoyer par voie postale

ou

 $\checkmark$ À saisir et à envoyer par voie po

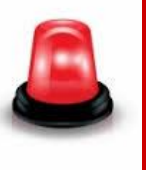

Je vérifie les pièces demandées et le format souhaité (saisie en ligne et/ou envoi papier) en consultant TOUTES LES INFOS propres à chacune de mes candidatures

#### Etape 2 : 20 janvier au 2 avril Validation, impression des fiches de candidature et envoi des dossiers « papier »

#### Au plus tard le 2 avril, je dois avoir :

- 1. validé chacune de mes candidatures,
- **primé** une fiche de candidature par formation,

**Froyé** mon dossier « papier » à chaque établissement demandé *(excepté pour les établissements qui demandent uniquement un dossier électronique)*

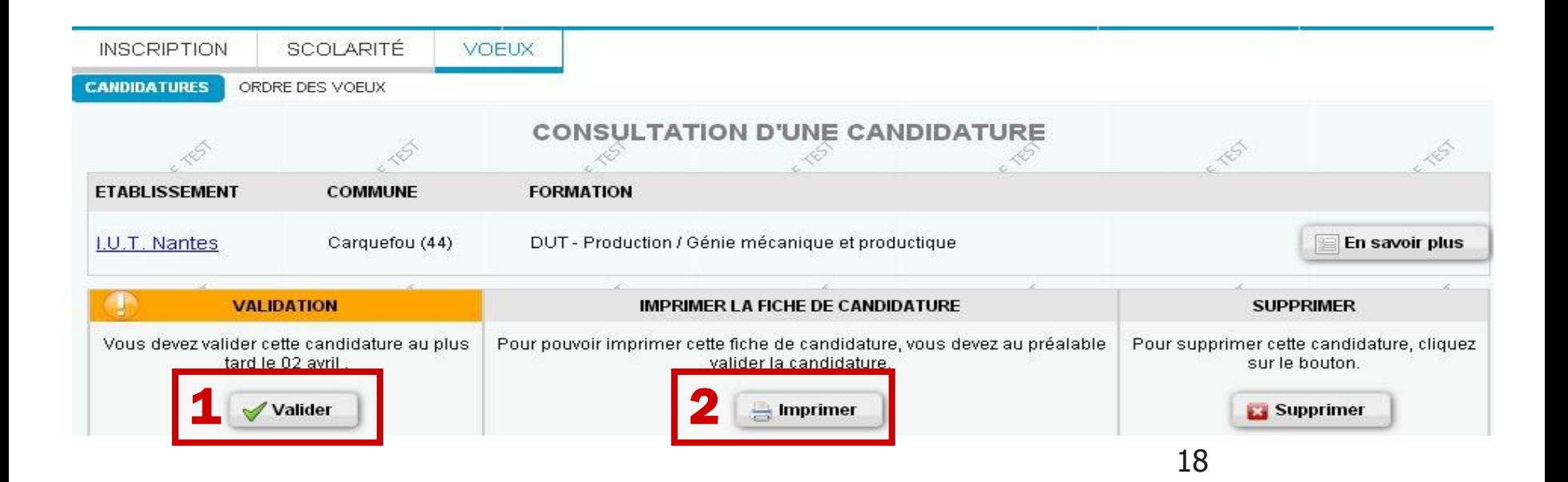

Etape 2 : du 5 mai au 8 mai vérification de la bonne réception de mes dossiers

Après avoir envoyé mes dossiers « papier », je me connecte régulièrement à mon dossier APB, rubrique « vœux » pour vérifier l'état de réception.

#### Pour chaque candidature 3 possibilités :

- 1 Dossier reçu et complet
- 2 Dossier incomplet : je consulte les pièces manquantes affichées sur ma candidature et je les renvoie très rapidement (un e-mail m'a également été envoyé pour m'alerter)
- 3 Dossier non parvenu : je renvoie mon dossier le plus rapidement à l'établissement

Etape 3 : jusqu'au 31 Mai Modification de l'ordre des voeux

L'ordre des vœux est très IMPORTANT. Il doit refléter mes PREFERENCES

les établissements n'ont pas accès à l'ordre des vœux des candidats. Les établissements n'ont pas à me le demander et je ne suis pas tenu(e) de leur communiquer.

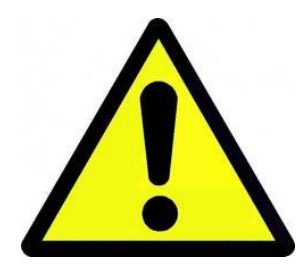

Si j'obtiens une proposition d'admission, cela annulera définitivement TOUS les vœux de rang inférieur.

#### Etape 4 : 8 Juin , 24 Juin, 14 Juillet phases d'admission

#### 3 phases d'admission successives

 1 ère phase : du 8 (14h) au 13 juin (14h) 2ème phase : du 25(14h) au 30 juin (14h) 3ème phase : du 14 (14h) au 19 juillet (14h)

A chaque phase, je peux obtenir au mieux, une seule proposition, selon:  $\checkmark$  le classement de mes dossiers effectués par les établissements  $\checkmark$  l'ordre de mes vœux (arrêté au 31 Mai)  $\checkmark$  le nombre de places disponibles dans chaque formation  $\overrightarrow{a}$  partir de la seconde phase, des places libérées

#### Etape 4 : 8 juin, 25 juin et 14 juillet phases d'admission

#### J'ai obtenu une proposition d'admission, je peux répondre :

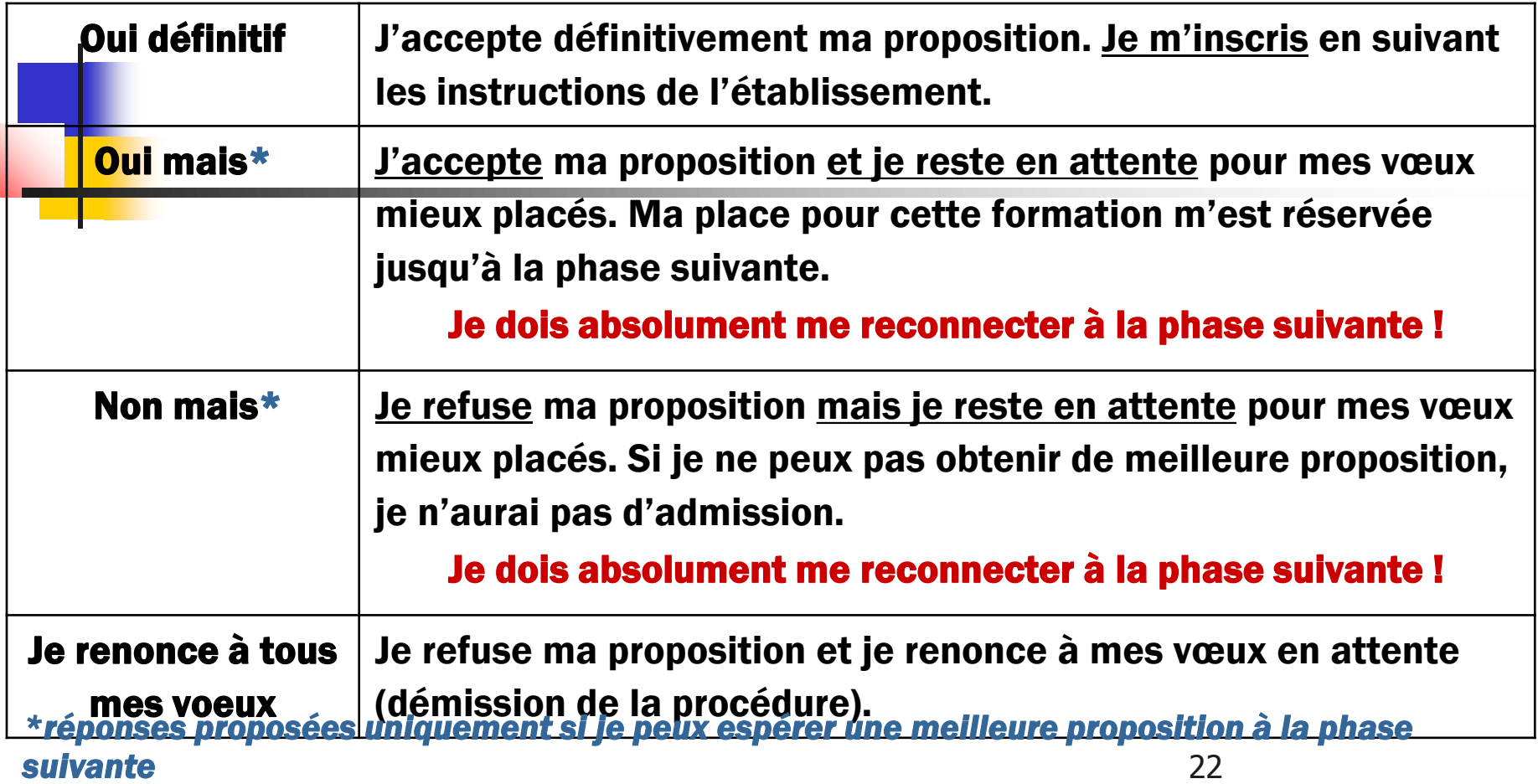

#### Etape 4 : 23 juin, 25 juin et 14 juillet phases d'admission

#### Un exemple,

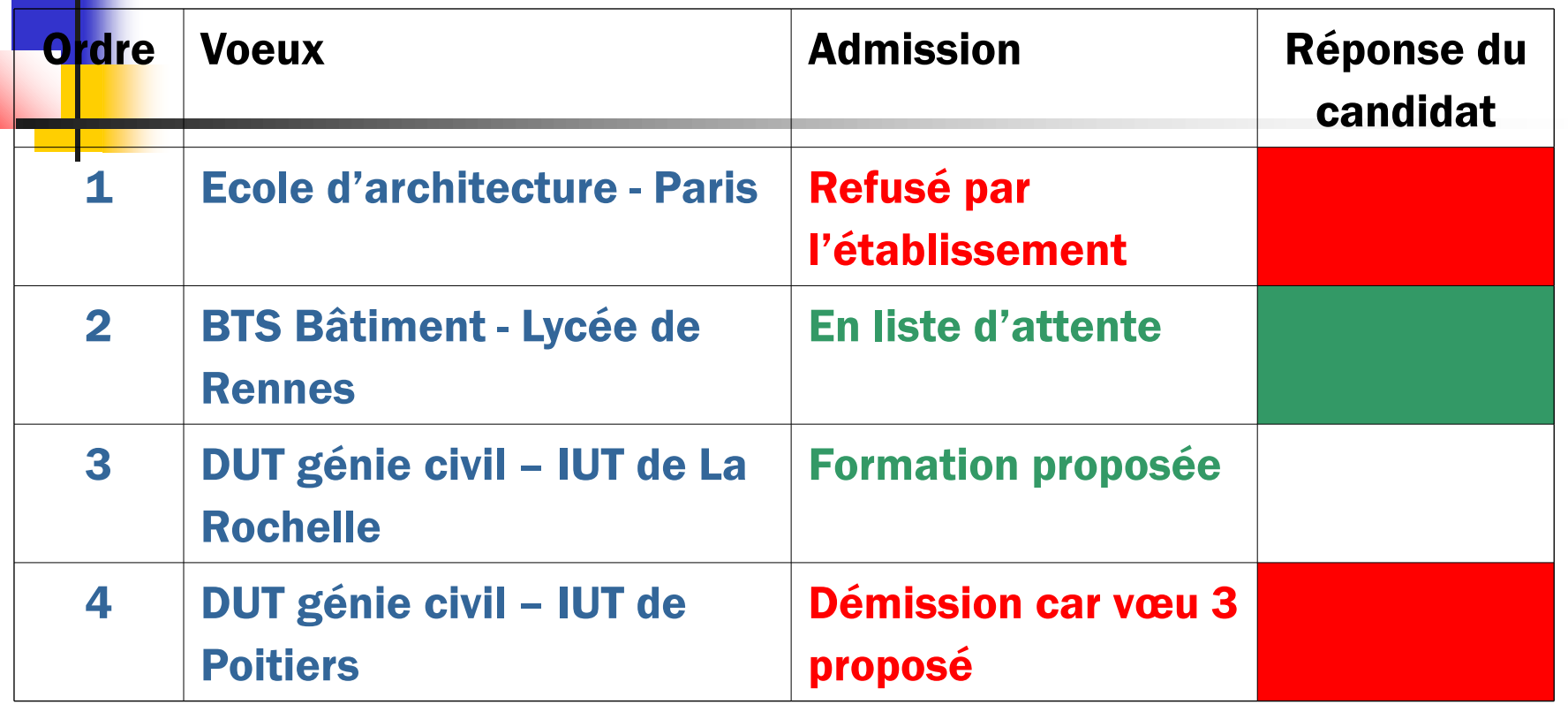

#### Etape 4 : 23 juin, 25 juin et 14 juillet phases d'admission

Un exemple,

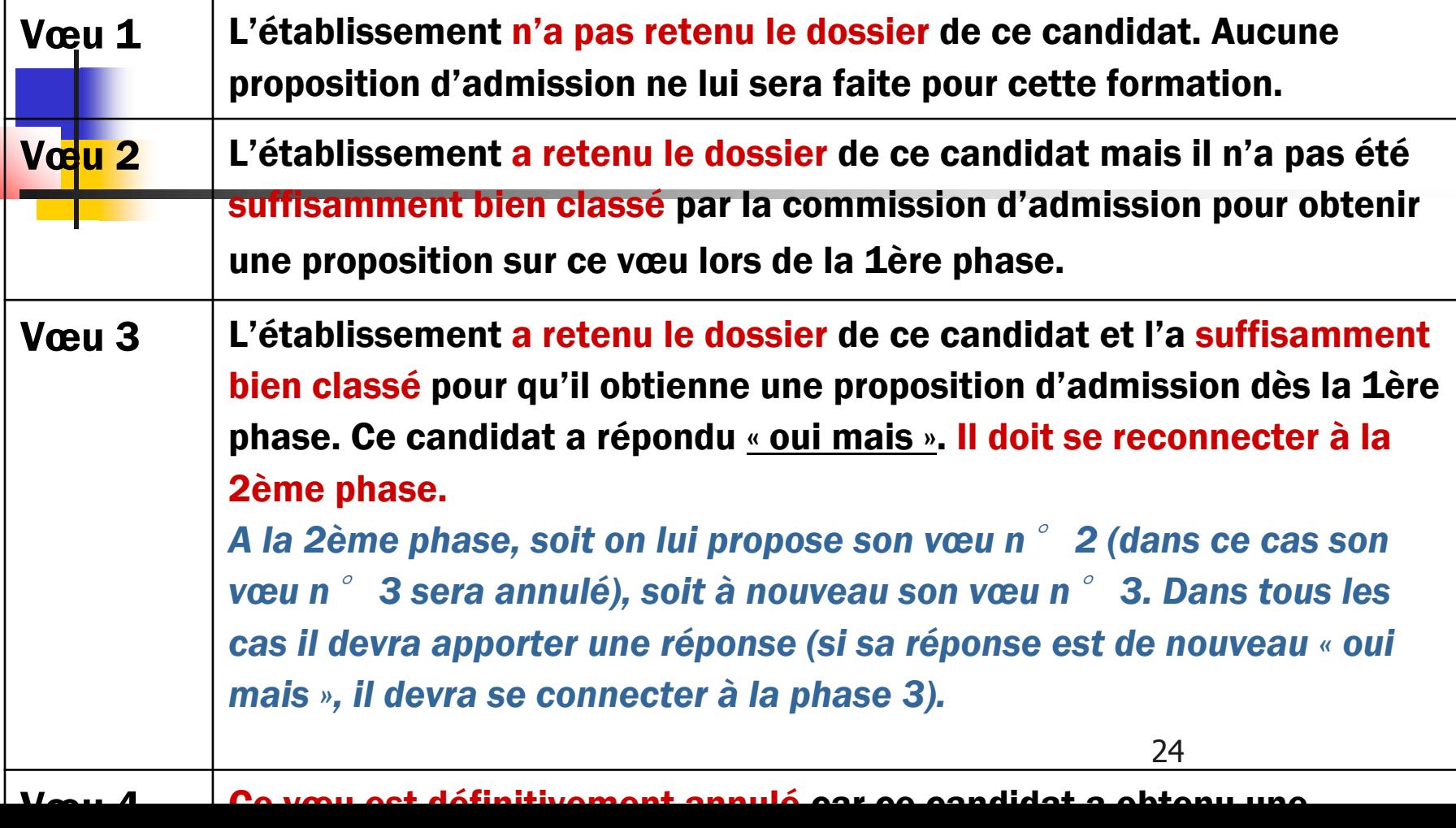

#### Etape 5 : à partir du 26 juin inscription administrative

Dès que je réponds « oui définitif » à une proposition d'admission, un message s'affiche et m'indique la marche à suivre pour effectuer mon inscription auprès de l'établissement.

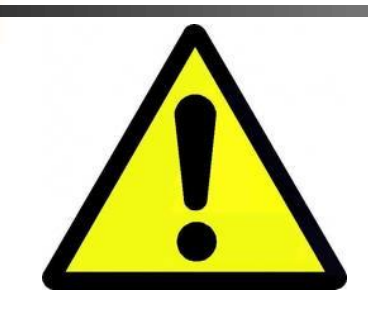

En cas de non respect des dates et modalités d'inscription, l'établissement peut me retirer mon admission

Certains établissements (Universités, IUT,…) inscrivent les candidats admis après les résultats du bac et sur prise de rendez-vous à partir du dossier APB.

Dans ce cas je n'oublie pas de me connecter début juillet à mon dossier APB pour suivre les démarches d'inscription.

#### A partir du 26 juin à 14h Procédure complémentaire

#### Pour qui ?

√Les candidats non inscrits ou n'ayant pas émis de vœux sur APB au 21 mars

 $\sqrt{\text{Les}}$  candidats n'ayant pas obtenu de proposition d'admission à l'issue des phases d'admission

 $\checkmark$  Les candidats ayant ordonné prioritairement des vœux pour des formations sélectives (à recrutement sur dossier) mais ayant obtenu uniquement une proposition sur un vœu de formation non sélective (par exemple : vœu de Licence 1)

#### Pour quelles formations ?

Seuls les établissements ayant déclaré des places vacantes sur leur(s) formation(s) sont présents en procédure complémentaire.

Pour m'aider tout au long de la procédure :

Sur les sites

 www.ac-aix-marseille.fr, rubrique : « orientation», « Après BAC » Tutoriel expliquant les étapes pour constituer mon dossier APB **Foire aux questions (FAQ)** 

www.admission-postbac.fr

 $\checkmark$  Rubrique « Le guide du candidat »  $\checkmark$  Rubrique « $\checkmark$ Contact/Mes messages» accessible de mon dossier APB

Des interlocuteurs

Le(la) Conseiller(e) d'Orientation-Psychologue de mon établissement Mon professeur principal

> Des services : Le Centre d'Information et d'Orientation